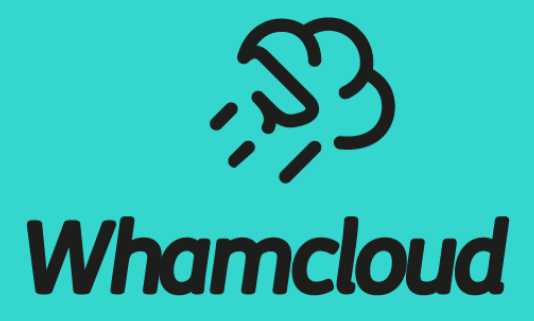

#### **Lustre Autotest and Maloo**

Andreas Dilger <adilger@Whamcloud.com>

# Whamcloud Development Infrastructure

- 
- 
- ▶ Gerrit Change Review https://review.whamcloud.com
- 
- ▶ Maloo Test Results Repo https://testing.whamcloud.com

▶ JIRA Issue Tracking https://jira.whamcloud. ► Git https://git.whamcloud.com/ ▶Jenkins Build Server https://build.whamclou

#### $\triangleright$  Q & A

# Multiple Separate Lustre Development Systems

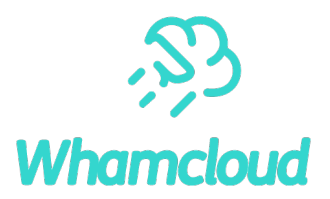

► JIRA for issue tracking (bugs, features, improvements) for code and docs

• Gerrit posts patch submission and landing automatically to JIRA ticket in commit message

#### Gerrit tracks patches and reviews for all Lustre projects

- Whamcloud developers have an internal OpenID provider
- Community developers use Google OAuth2 or other OpenID provider
- Use Settings->Link Another Identity to add new identity to account
- $\blacktriangleright$  Jenkins for automated build
	- x86 servers: el8.7, el8.8 , el8.9 , el9.2 , el9.3
	- x86 clients: el8.7, el8.8 , el8.9 , el9.2 , el9.3, sles12sp5, sles15sp4, sles15sp5, ubuntu2004, ubuntu2204
	- Other client arch: el8.8 aarch64, el8.8 ppcle64
- ► Multiple Autotest test sessions launched for successful patch build
	- *All enforced sessions* must pass
	- *Optional sessions* do not *need* to pass, but should still be reviewed
- ► Maloo tracks test results from Autotest
	- Posts into Gerrit when sessions are started
	- Posts into Gerrit when session is complete
	- Marks patch Verified: -1 if *any enforced session* fails

Welcome external testing contributions to use Gerrit and Maloo for improved test coverage/reporting

#### Autotest Test Sessions

Maloo

Patch Set 6:

The following sessions will be run for build 104168 patch 6

Enforced

- · review-Idiskfs on el8.9-x86\_64/Idiskfs servers and clients
- · review-zfs on el8.9-x86 64/zfs servers and clients
- · review-dne-part-1 on el9.3-x86\_64/ldiskfs servers and clients
- · review-dne-part-2 on el9.3-x86\_64/ldiskfs servers and clients
- · review-dne-part-3 on el9.3-x86 64/ldiskfs servers and clients
- · review-dne-part-4 on el9.3-x86 64/ldiskfs servers and clients
- · review-dne-part-5 on el9.3-x86\_64/ldiskfs servers and clients
- · review-dne-part-6 on el9.3-x86 64/ldiskfs servers and clients
- · review-dne-part-7 on el9.3-x86\_64/ldiskfs servers and clients
- · review-dne-part-8 on el9.3-x86\_64/ldiskfs servers and clients
- · review-Idiskfs on el9.2-x86\_64/Idiskfs servers and clients
- · review-Idiskfs on el9.2-x86\_64/Idiskfs servers and el9.3-x86\_64/Idiskfs clients
- · review-Idiskfs on el9.3-x86\_64/Idiskfs servers and clients
- · review-ldiskfs-arm on el8.9-x86 64/ldiskfs servers and el8.8-aarch64/ldiskfs clients
- · review-dne-selinux-ssk-part-1 on el8.9-x86\_64/ldiskfs servers and clients
- · review-dne-selinux-ssk-part-2 on el8.9-x86\_64/ldiskfs servers and clients
- · review-Idiskfs on el8.9-x86\_64/Idiskfs servers and el9.2-x86\_64/Idiskfs clients
- · review-ldiskfs on el8.9-x86\_64/ldiskfs servers and sles15sp4-x86\_64/ldiskfs clients
- · review-ldiskfs on el8.9-x86\_64/ldiskfs servers and sles15sp5-x86\_64/ldiskfs clients

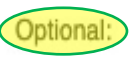

- · review-dne-part-9 on el9.3-x86\_64/ldiskfs servers and clients
- · review-Idiskfs on el8.9-x86\_64/Idiskfs servers and el9.3-x86\_64/Idiskfs clients
- · review-ldiskfs-ubuntu on el8.9-x86\_64/ldiskfs servers and ubuntu2204-x86\_64/ldiskfs clients

Maloo Test Queue: https://testing.whamcloud.com/test\_queue?jobs=lustre-reviews&builds=104168&commit=Apply+Filter Maloo Results: https://testing.whamcloud.com/test\_sessions/related?jobs=lustre-reviews&builds=104168#redirect

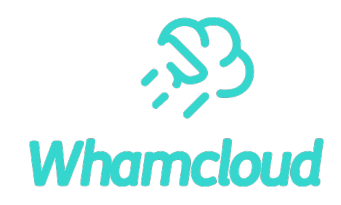

#### ►20+ test sessions **per patch version**!

- Multiple sessions *enforced* for master patches
- Multiple sessions *optional* for arches, distros

#### ►**Enforced** test sessions **must pass**

• Custom Test-Parameters: runs are **Enforced**

#### ►**Optional** sessions *are optional*

- Run to test new distro/arch, or flakey tests (e.g. racer)
- Working toward passing and enforcement
- Do not resubmit optional sessions
- Janitor only -1 for failures in modified tests
- ► **Please use test resources wisely**
	- 170 tests, 13500 subtests, 150h+ *per patch*

# Gerrit Patch Status

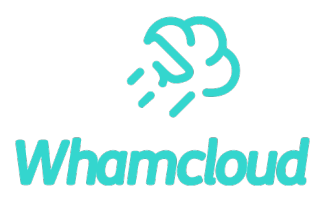

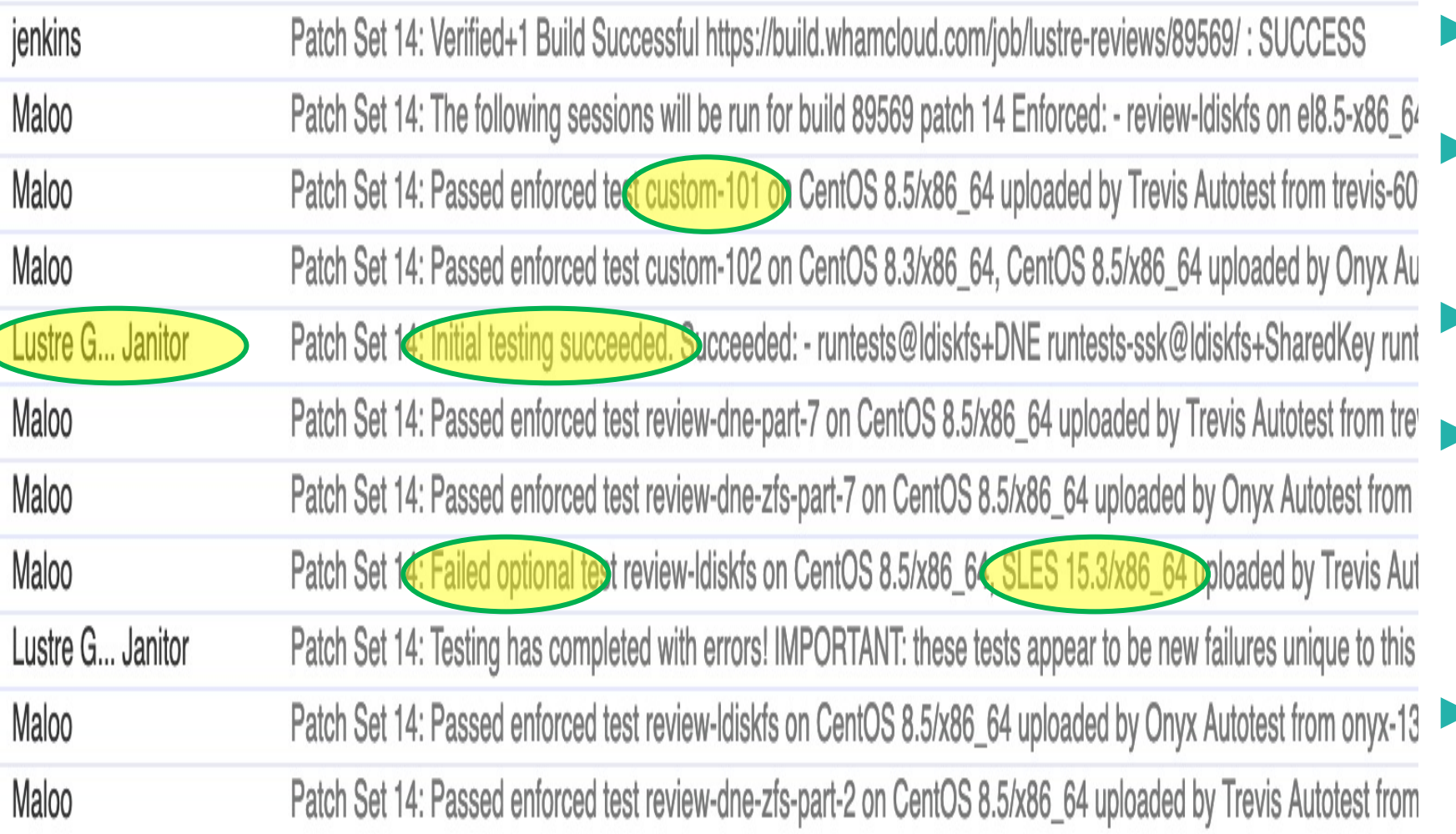

- ► Custom tests are numbered in order starting at custom-1001
- ► **Lustre Gerrit Janitor** is a separate test system that runs under loads that provoke race conditions
- ► Janitor test sessions often finish quickly and supply early feedback
- ► Janitor adds Verified -1 for **failures** on tests added or modified by patch, but failures should still be reviewed for correctness
- ► **Optional** test sessions are not required to pass for a test to land

## Monitoring Test Results in Maloo

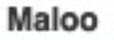

Patch Set 2:

The following sessions will be run for build 104237 patch 2

Enforced:

- · review-ldiskfs on el8.9-x86\_64/ldiskfs servers and el9.3-x86\_64/ldiskfs clients
- . review-ldiskfs-ubuntu on el8.9-x86\_64/ldiskfs servers and ubuntu2204-x86\_64/ldiskfs clients

Maloo Test Queue: https://testing.whamcloud.com/test\_queue?jobs=lustre-reviews&builds=104237&commit=Apply+Filter Maloo Results: https://testing.whamcloud.com/test\_sessions/related?jobs=lustre-reviews&builds=104237#redirect

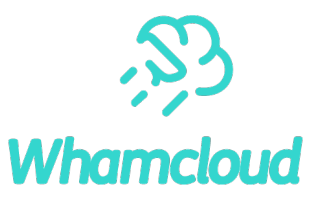

- ► Permanently keeps *results* for all patches
- Logs are kept as long as possible (months), longer for test failures if space available
- Quickly see sessions still running
- Quickly see all session status

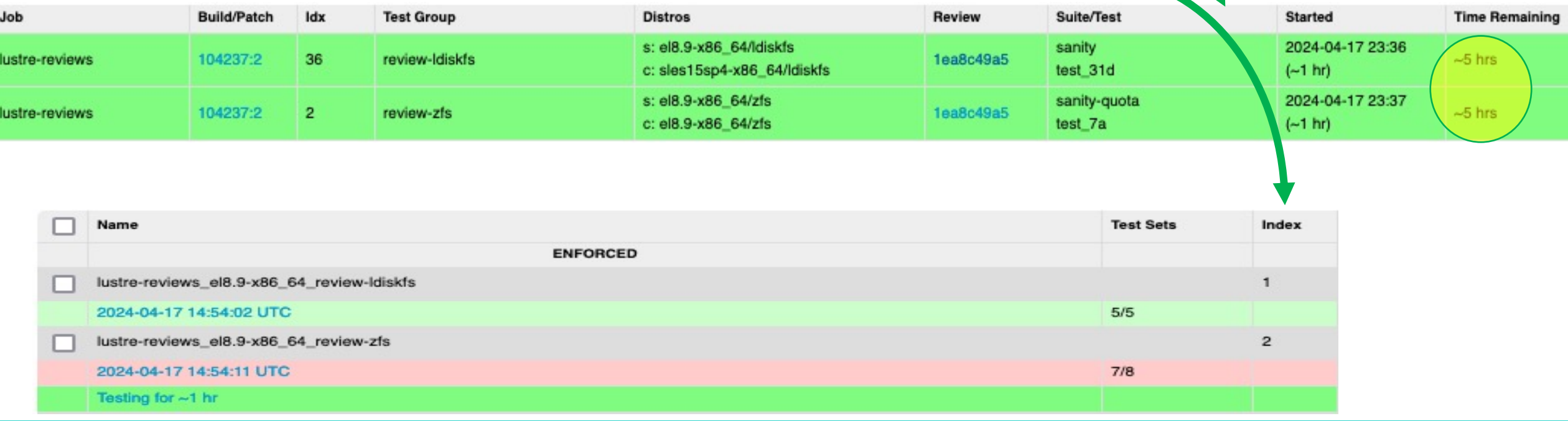

# Control Autotest Sessions with Test-Par

Test-Parameters: testlist=sanityn env=ONLY=16, HONOR\_ Test-Parameters: serverversion=2.14 testlist=sanityn Fixes: 7905359296 ("LU-15748 osc: fallocate interop Signed-off-by: Andreas Dilger <adilger@whamcloud.com Change-Id: I327183025a8de6fd814a7c2929365497153ebbe5

► Use the Test-Parameters: [tag in a commit message:](https://wiki.whamcloud.com/display/PUB/Changing+Test+Parameters+with+Gerrit+Commit+Messages)

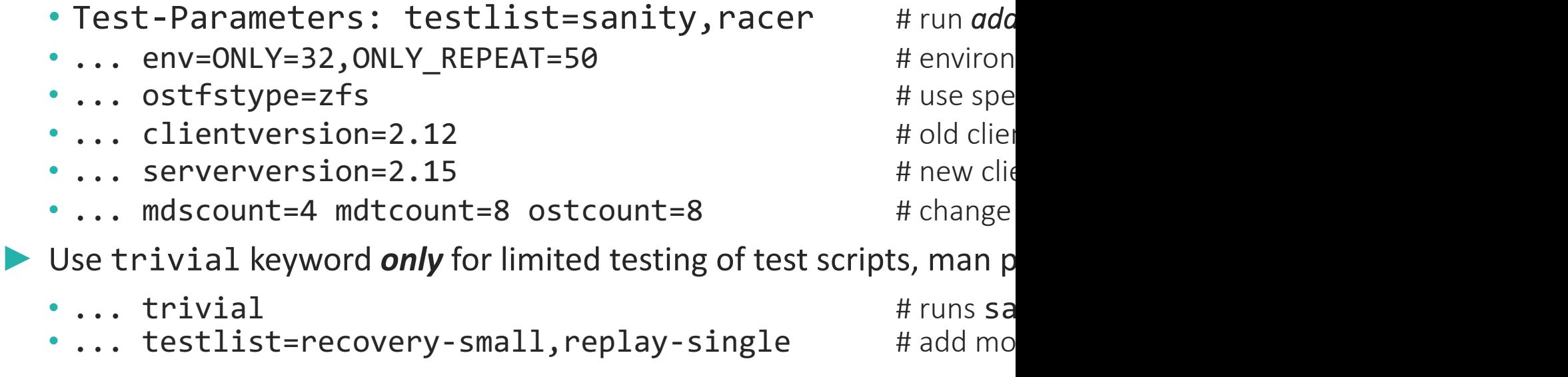

https://wiki.whamcloud.com/display/PUB/Changing+Test+Parameters+with+Ge

# Adding Extra Test Sessions to an Existing Patch (**New!**)

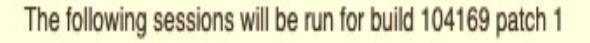

Enforced:

- · review-Idiskfs-dne on el9.3-x86\_64/ldiskfs servers and clients
- · custom on el8.9-x86\_64/ldiskfs servers and el9.3-x86\_64/ldiskfs clients

Maloo Test Queue: https://testing.whamcloud.com/test\_queue?jobs=lustre-reviews&builds=104169&commit=Apply Maloo Results: https://testing.whamcloud.com/test\_sessions/related?jobs=lustre-reviews&builds=104169#redirect

- Maloo Results page can add new sessions
- Use Test-Parameters as needed
- ► Good to **add** test sessions to **existing** patches
- **Re-uses existing build!** Faster and less work
- Useful when patch already finished testing
- Tests are Enforced if testing is not finished
- Tests are Optional if Maloo +1 is already set
- ► **Merge Test-Parameters into patch if refreshed**

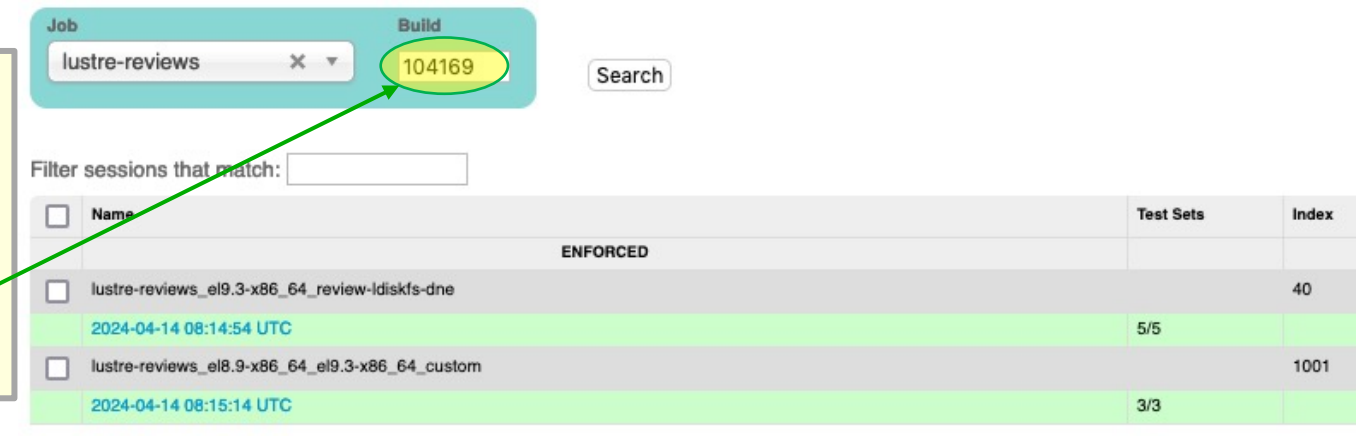

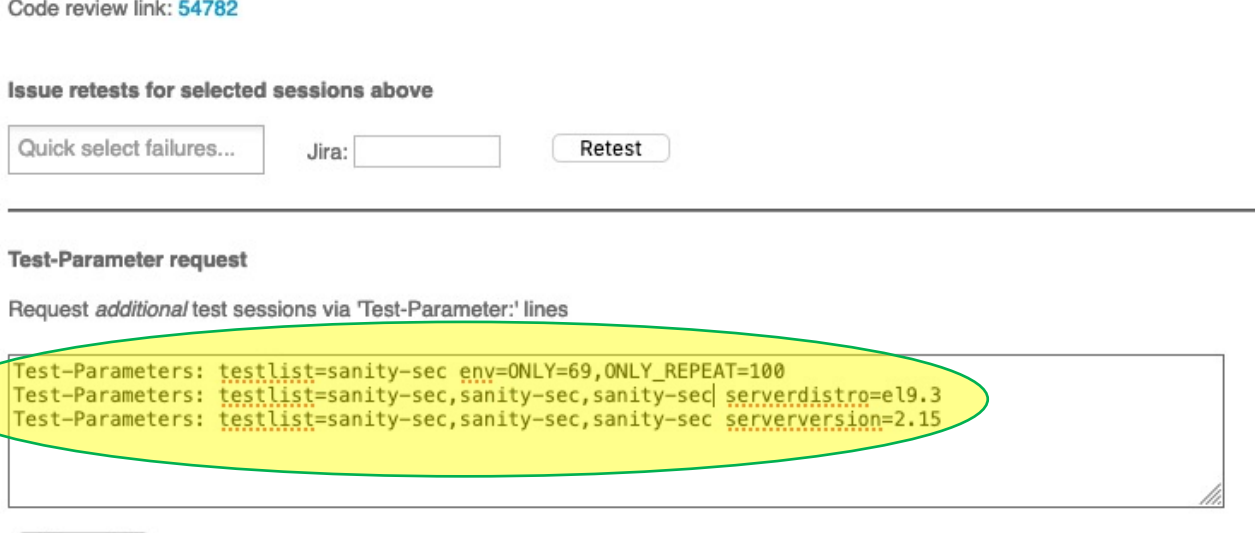

1. Requests are in addition to default sessions and 'Test-Parameters:' lines in git commit message

- 2. Each line should start with 'Test-Parameters:' and use same syntax as in commit message (see wiki TP help page)
- 3. The following TP attributes are not allowed via this interface:

Request

forjanitoronly, forbuildonly, fortestonly, ignore, optional, trivial

4. TP requests are enforced (signofftest=true) unless Maloo has already sent +/- score or signofftest=false is specified<br>5. Request may take a few minutes to show up in the Maloo test queue, if there is an issue you will b

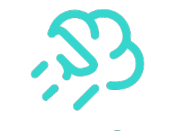

# Reviewing Test Failures in Maloo

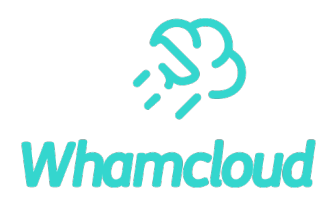

► **Quick search** for similar test 64f **Error:** 'buffered io, not write rpc: grants mismatch: 12656640, expected 4218880' subtest failures with URL **Failure Rate:** 1.05% of most recent 95 runs, 5 skipped (all branches) at failed subtest name OST 1, OST 2, OST 3, OST 4, OST 5, OST 6, OST 7, OST 8 (trevis-100vm9) • sanity.test\_64f.debug.trevis-100vm9.log [Download | Show | Preview 50 ] ► **Review** test failures • sanity.test\_64f.debug\_log.trevis-100vm9.1664078772.log [Download | Show | Preview 50] ► **Associate** known failures **MDS 1, MDS 3 (trevis-100vm10)** to existing bugs • sanity.test\_64f.debug.trevis-100vm10.log [Download | Show | Preview 50 ] • sanity.test\_64f.debug\_log.trevis-100vm10.1664078772.log [Download | Show | Preview 50 ] ► **Raise** new bug for new • sanity.test 64f.dmesg.trevis-100vm10.1664078772.log [Download | Show | Preview 50 ] test failures • sanity.test\_64f.dmesg.trevis-100vm10.log [Download I Show I Preview 50] • sanity.test\_64f.journal.trevis-100vm10.log [Download I Show I Preview 50] ► Help track common • sanity.test\_64f.stack\_trace.trevis-100vm10.log [Download | Show | Preview 50 ] failures/rates/trends **Bugs** Contributions welcome to No bugs fix intermittent failuresAssociate bug... Raise bug.. Retest..

#### Search Test Results in Maloo

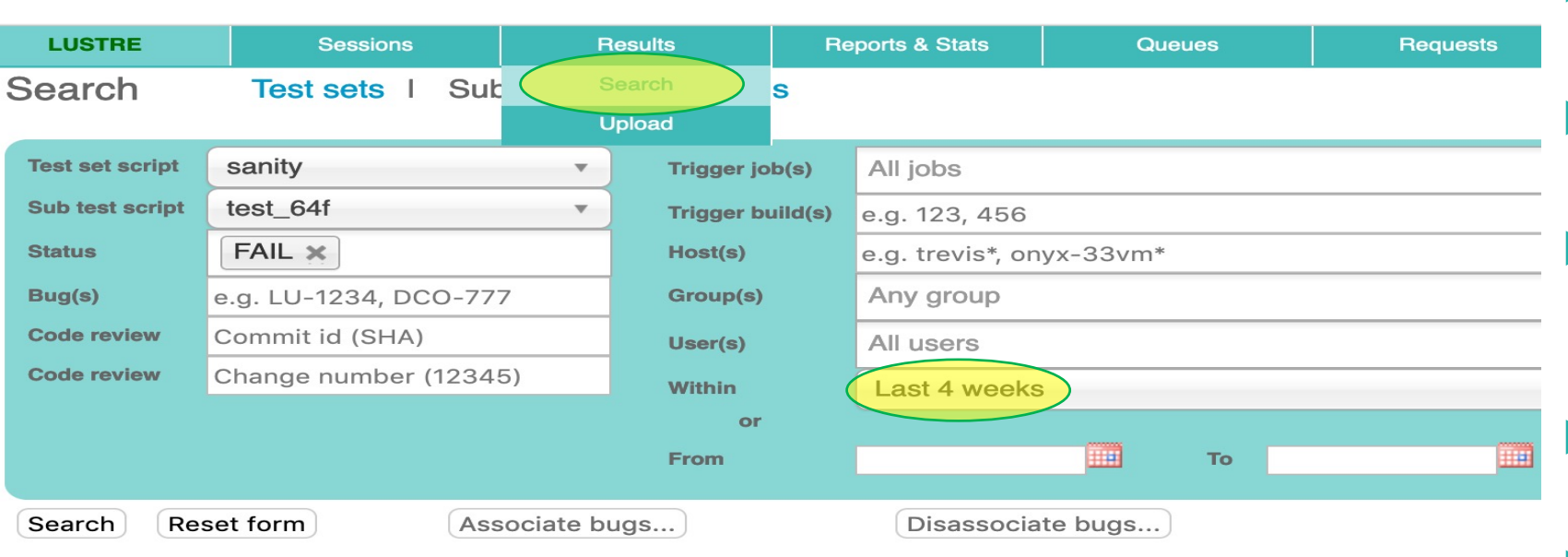

#### **Download results as CSV**

#### 16 records found

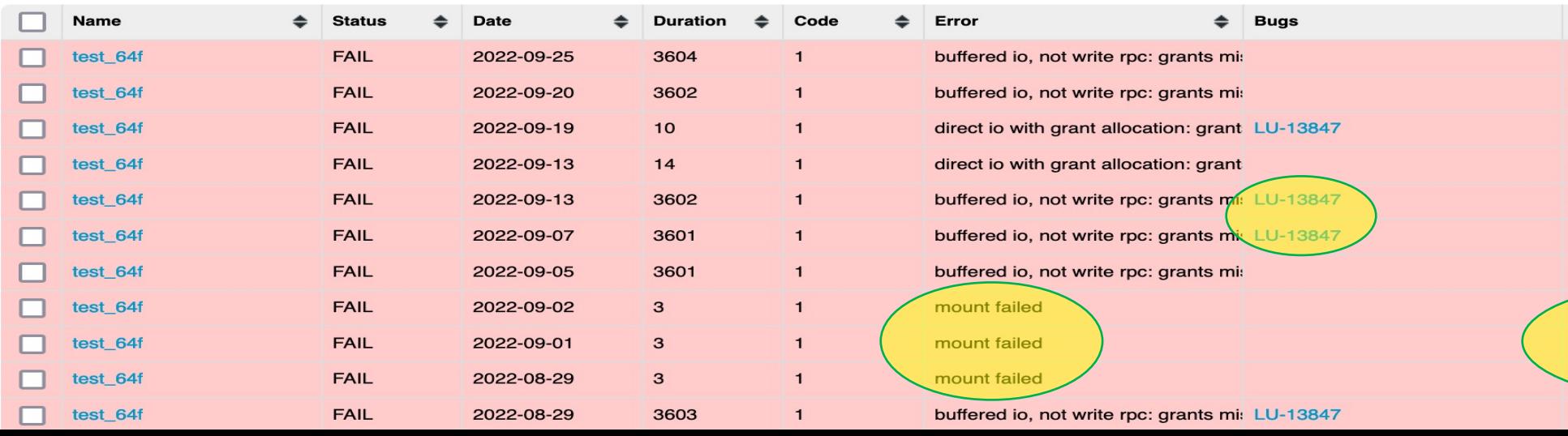

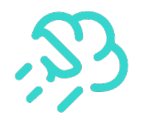

- ► Start **Search** from Results menu
	- Select Test or Subtest search
- May need to increase date range to find occasional failures for subtest
- Check for other similar failures with associated LU ticket to speed up failure analysis
- Some failures are caused by prior errors (eg. 'mount failed')
- Repeated failures for same patch or ticket indicate patch regression

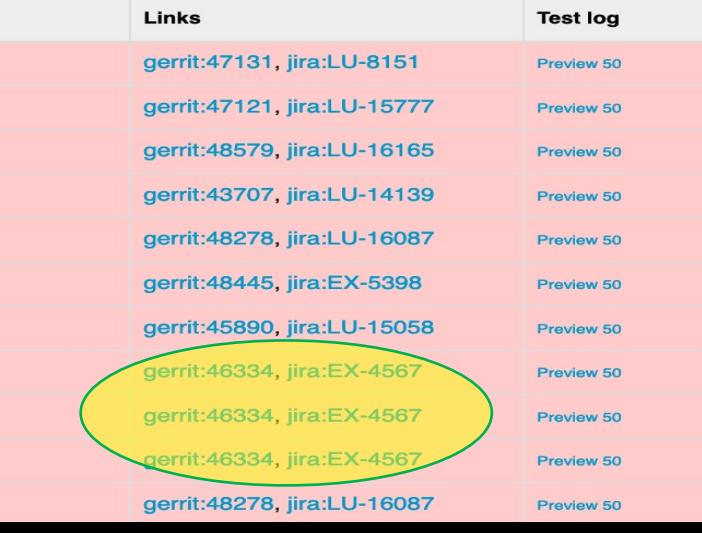

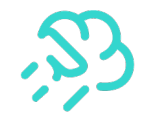

# Associate Failures with Multiple Patches

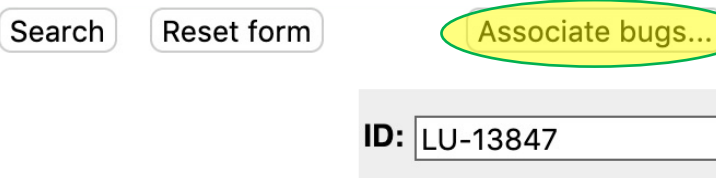

**Add** 

**Cancel** 

▶ While reviewing your own patch, also associate the same LU ticket for other similar test failures

- Helps other developers
- Improves failure analysis

#### Download results as CSV

16 records found

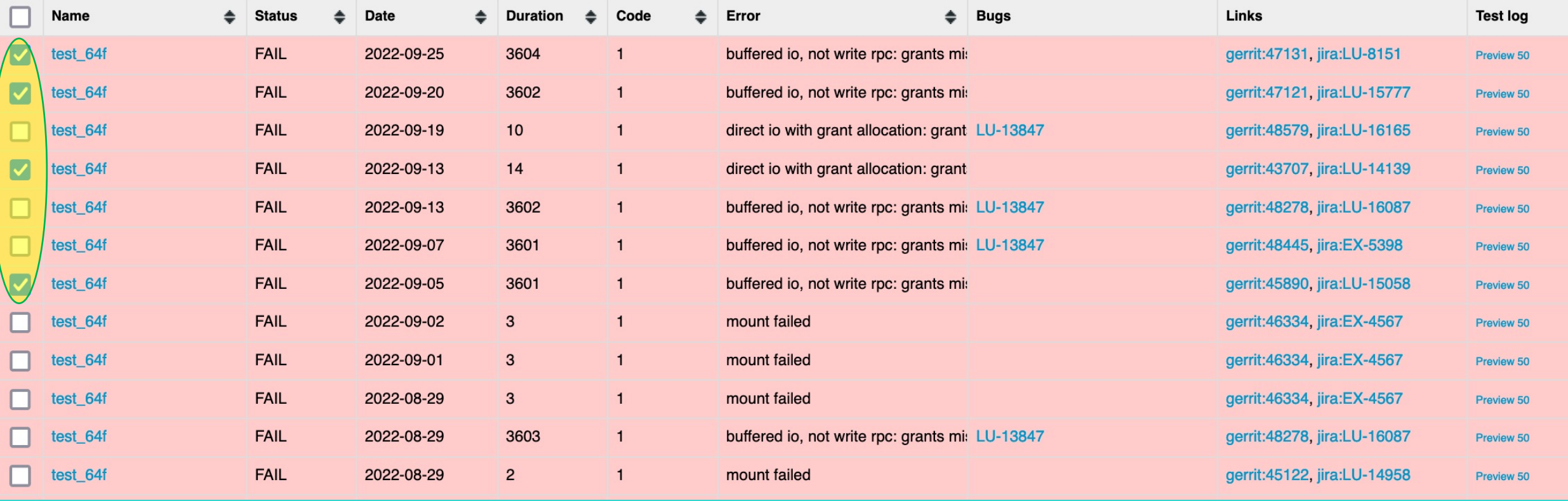

#### Limit Maloo Search Incrementally

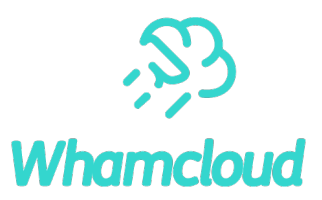

▶ Very useful when looking for test regressions

Search

- Limit or increase search dates to find when failure started
	- Broad searches with large date ranges/many results will timeout, limit searches to specific subtest and status
- Limit branch, architecture, filesystem to isolate effects
- ► "git log --oneline --after YYYY-MM-DD --before YYYY-MM-DD" to find related patch landingsTest sets | Sub tests | Bug links

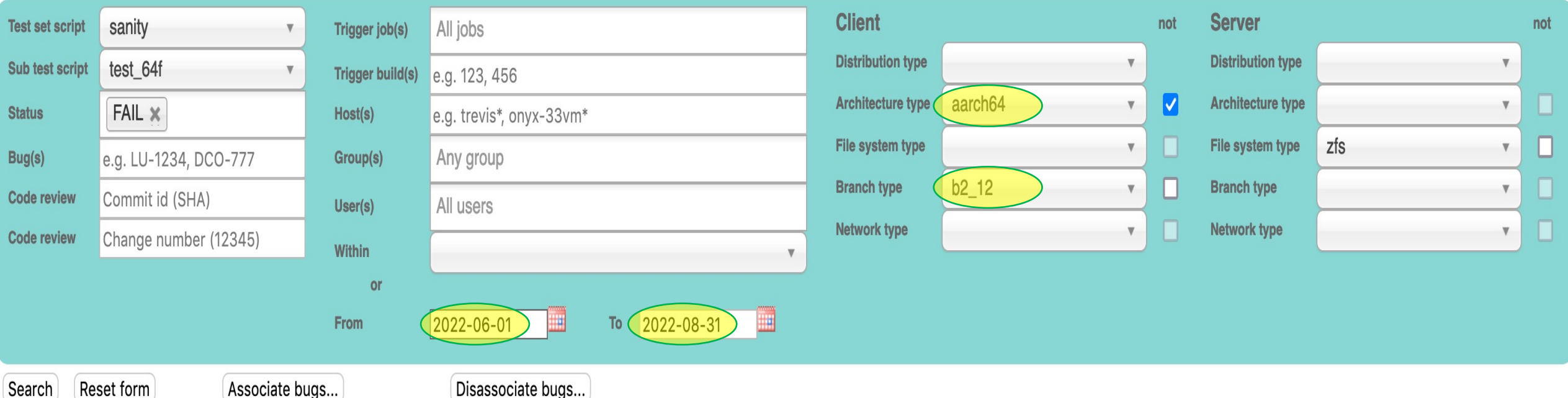

## Keep Patches Moving Forward

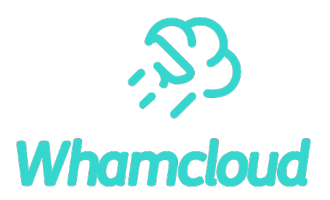

#### ▶Developers are responsible for their own patches

- Update patches to address inspection comments
- Review, fix, resubmit failed testing sessions promptly (< 7 days) to avoid restarting process
- Remind inspectors to review patches with friendly pings (~7 days is reasonable)

#### ▶Provide inspection feedback for others in a timely manner

- Helps everyone benefit from effort put into development, testing resources
- ▶ After inspection, help move patch to next state
	- Two or more inspectors on the patch? If not, add another inspector, or ping others
	- Tests have passed or triaged? If not, retests needed within 7 days before build expires
- ▶Good inspections avoid more effort finding defects later
	- Chance to find and fix latent bugs, cleanup nearby code

## Autotest Failures Affect Everyone

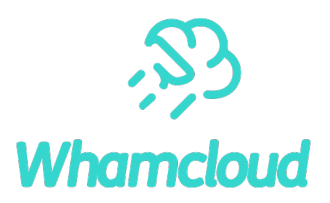

#### ▶Need to identify all test failures on a patch before resubmitting

- Don't just spam resubmit button, or assume others will fix test failures
- Patch may otherwise be adding new intermittent bugs
- ►**Associate** or **Raise** bugs in Maloo for all test failures
- ►Search for similar failures via Maloo, JIRA, associate with failure(s)
	- Can be done more efficiently in batches
- ►Data needed to prioritize bugs causing the most failures
	- This speeds up fixing the most frequent failures
	- This in turn speeds up every other patch testing and landing

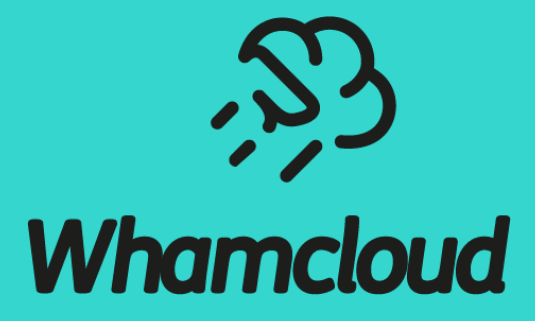

#### **Using Git and Gerrit**

#### Managing Branches

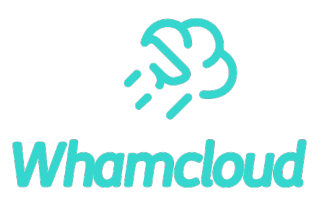

- Keep patches for independent changes on separate branches
- A git "branch" is just a pointer to some series of commits
- Each commit or rebase moves pointer to new tip of the branch
- All of the old commits/branches stay in repository, unreferenced
	- git checkout branch # check out specific branch
	-
	- git checkout -b {new\_branch} [old\_branch] # create new branch from current and move there
	-
- 
- git branch {new\_branch}  $\longrightarrow$  # create new, keep current branch
	-
- git status # show modified/staged/untracked

### Finding Branches

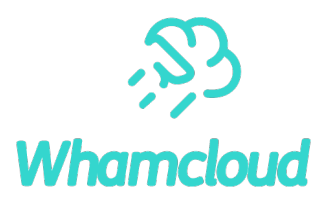

#### $\blacktriangleright$  Show local branches

# git branch -lv b\_test5 5fefbd1078 LU-15548 tests: skip conf-sanity/131 for older servers b def mask 5efdbeab24 LU-9859 libcfs: add "default" keyword for debug mask b\_comma\_list 76cffe0f2c LU-12597 tests: remove need for comma\_list master 1b09fb2296 LU-16062 ldlm: improve bl\_timeout for prolong

#### ▶ Show all remote branches

```
# git branch –alv
[as above, plus] 
remotes/origin/HEAD-> origin/master
remotes/prime/b2_13 a298f8c137 New release 2.13.0
remotes/prime/b2_14 e1635c6afb New release 2.14.0
```
# Commit Message Should Describe Patch W

- ▶ Patch summary line should be brief, but useful by itselft
	- Appears in many patch summaries ("git log --oneline"
- ►What should be in the commit message?
	- [What problem/feature does this patch address?](https://wiki.hpdd.intel.com/display/PUB/Commit+Comments)
	- Usage/test that triggered problem, with error messages/st
	- Performance improvements resulting from patch
	- How it is being fixed, clear description of tricky code
- ▶ Fixes: label finds related patches when searching by
- ►Why is the commit message content important?
	- Initial inspectors understand the patch more quickly
	- Gatekeeper understands importance of the patch
	- Anyone dealing with the patch later has some guidance

https://wiki.whamcloud.com/display/PUB/Commit+Comments

# Committing Changes

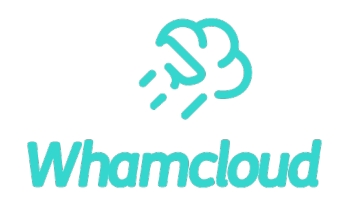

► Install Git commit hooks for patch verification before push to Gerrit

- # ln -sf ../../contrib/git-hooks/commit-msg .git/hooks
- # ln -sf ../../contrib/git-hooks/prepare-commit-msg .git/hooks
- ▶ Read the comments provided by prepare-commit-msg hook and address them! # git add [PATH ...]  $\qquad \qquad$  # stage specified file(s) or dirs for commit # git add [-u]  $\qquad \qquad$  # stage all changes for commit # git commit -av  $\qquad$  # stage and commit all changes, show diff # git commit -av --amend # add current changes to previous commit
	-
	- # git cherry-pick {BRANCH|COMMIT} # copy specific patch to current branch

# git reset --hard {BRANCH|HEAD~n} # permanently revert to branch, or last *n* commits

### Committing Partial Changes

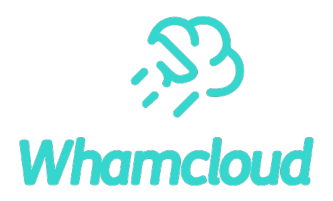

#### ►Add individual patch hunks

```
# git add -p
diff --git a/obd_support.h b/obd_support.h
@@ -482,6 +482,8 @@ int obd alloc fail(const void *ptr,#define OBD_FAIL_LFSCK_NO_AUTO 0x160b
#define OBD_FAIL_LFSCK_NO_DOUBLESCAN 0x160c
```

```
+#define OBD_FAIL_FID_MAPPING 0x1500
+
```
/\* Assign references to moved code to reduce code changes \*/ #define OBD\_FAIL\_PRECHECK(id) CFS\_FAIL\_PRECHECK(id) #define OBD FAIL CHECK(id) CFS FAIL CHECK(id) Stage this hunk [y,n,q,a,d,/,e,?]?

#### Rebasing Patches

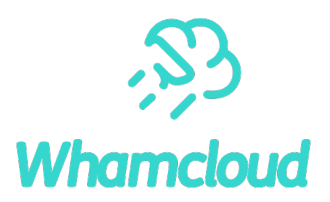

- Patches should be kept up-to-date with master branch
- WC Checkpatch marks patches Verified: -1 that don't apply
- Multiple dependent patches in a single series

# git rebase [-i] {master|b2 15} # edit/reorder patches (interactively)

- # git rebase {--continue|--abort} # apply or discard changes
- 
- # git rebase --onto BRANCH # rebase onto a new branch

# git add -u  $\#$  add updated file(s) to commit # git rebase --skip # drop current patch entirely

#### Rebasing a Patch or Series

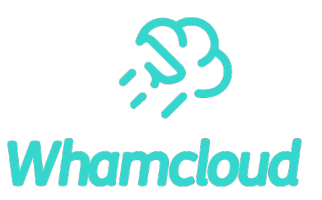

#### ► Rebase last two patches

```
# git rebase -i {master|HEAD~2}
pick 4043c3c3bd LU-12885 llite: add enum ll_file_flags for clarity<br>fixup fc350ac3f4 LU-12885 mds: add enums for MDS_OPEN flags<br>reword 27723374a3 LU-16073 utils: double snapshot_mount fix
# Rebase fc350ac3f4.. 4043c3c3bd onto 27723374a3
# Commands:<br># p, pick<br># r, rewor<br># e, edit<br># s, squas<br># f. fixup
     p, pick = use commit
     r, reword = use commit, but edit the commit message
# e, edit = use commit, but stop for amending<br># s, squash = use commit, but meld into previous commit
# f, fixup = like "squash", but discard this commit's log message<br># x, exec = run command (the rest of the line) using shell
# These lines can be re-ordered; they are executed top to bottom.
```
 $\blacktriangleright$  Can also change patch ordering in this way

# (Re)basing Another Patch onto an Existing Change

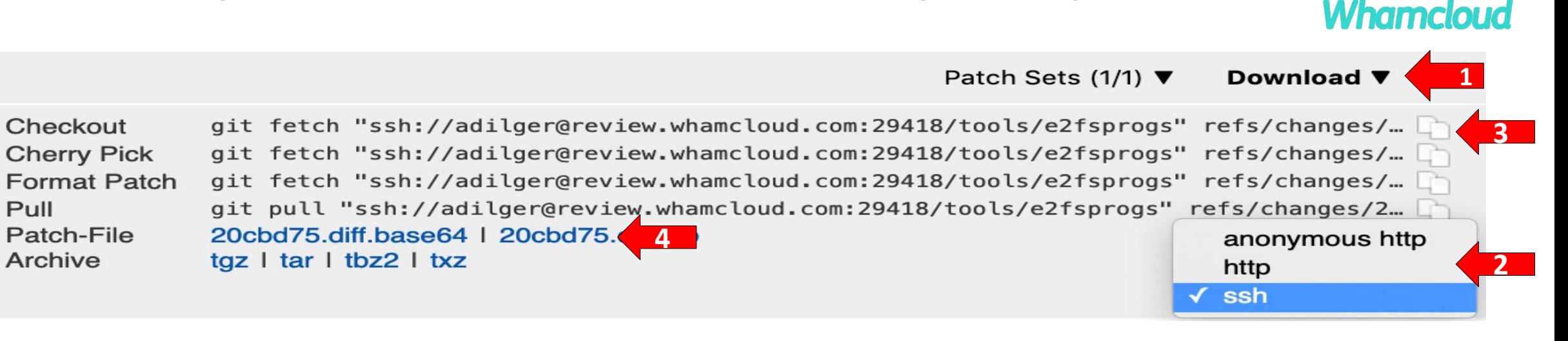

# git fetch ... && git checkout -b b\_new\_patch FETCH\_HEAD # checkout patch (#1, #2, #3)

# git cherry-pick {my patch} # apply new patch on top

# git log  $\#$  verify old commit hash is same (#4)

# git push ... HEAD:refs/for/master # push new patch to Gerrit

► **Do not** rebase new branch onto latest master before submitting

- Original developer should rebase or land their patch first
- ► Can also do simple rebase in Gerrit with [Rebase] button
	- "Change parent revision" and specify patch number
	- Cannot resolve patch conflicts directly in Gerrit

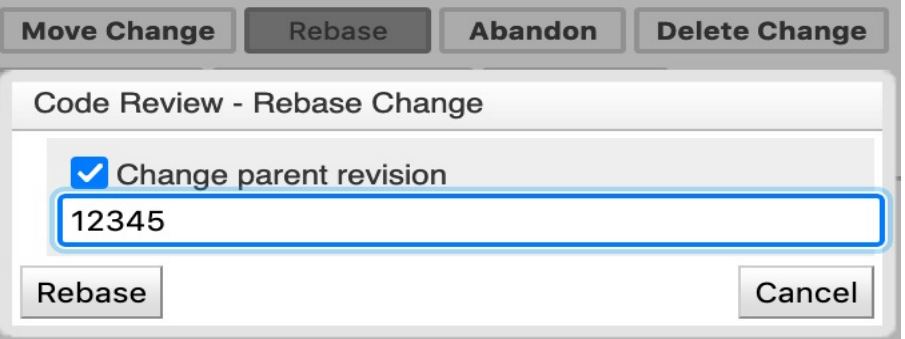

#### Searching in Git

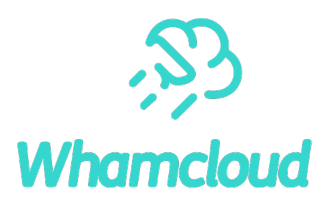

- 
- 
- git log [BRANCH|PATH] # show commits (branch/dir/file)
- 
- git log -S STRING --patch # show patch for each matching commit found
- 
- 
- 
- 
- git diff  $\lceil -w \rceil$  # show current change (no whitespace changes)
- git diff --cached  $\qquad$  # show "git add" changes already are staged for commit
- git log -S STRING # search changes in **patches** that add/remove specific string
- git log --grep REGEXP # search **commit messages** with regular expression
- git grep REGEXP # show all *files in repository* with regular expression
- git show  $\lceil -w \rceil$   $\lceil$  COMMIT $\rceil$  # show specific commit (ignore whitespace differences)
- git describe [COMMIT] # name [of COMMIT] relative to tag (e.g. v2 14 57-26-g54d4cca6)

# Finding Change History of Code

:

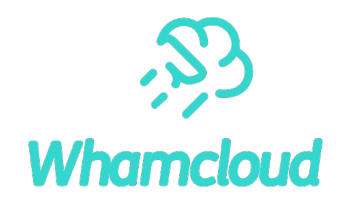

 $\blacktriangleright$  Shows last commit that modified each line in a file

# git blame lustre/obdclass/class obd.c

```
52257a67e4d (Liu Xuezhao 2012-07-10 21:13:26 +0800 96)
829dd8b39a8 (Nathan Rutman 2009-05-28 00:00:48 +0000 97) 
7817e4c785d (John L. Hammond 2015-01-11 11:56:32 -0500 98)
5707f919e41 (James Simmons 2013-09-27 10:24:42 -0400 99)
5707f919e41 (James Simmons 2013-09-27 10:24:42 -0400 100)
54d4cca6cb0 (Arshad Hussain 2021-03-21 06:32:07 +0530 101)
```
►Show history of commits *before* a specific commit, ignore whitespace changes

# git blame -w lustre/obdclass/class obd.c COMMIT~1

►Show patches landed between specific dates (with margin to account for time zones)

# git log --after 2022-09-10 --before 2022-09-13

# Gerrit Searching Shortcut in Firefox

#### ▶ Searching for patches is fairly flexible

- A few basic keywords are useful to know
- Many options available (state, content, age, reviews)
- Default to search for word in commit message
- [open change #12345](https://review.whamcloud.com/Documentation/user-search.html) review 12345
- find commit messages for specific text review LU-12250
- find merged patches owned by specific user review owner:bzzz is:merged
- find open patches modifying specific file review file:lustre\_idl.h is:open

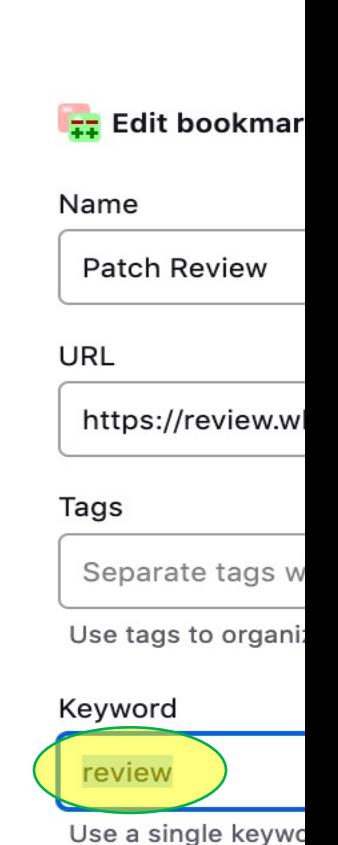

https://review.whamcloud.com/Documentation/user-search.htm

#### What To Do When Things Go Wrong

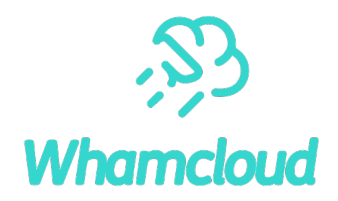

►All old commits/branches remain in the repository (until garbage collection)

#### # git reflog

3c96fb6 HEAD@{49}: rebase: LU-11721 tests: enable full debugging for sanity da6cf33 HEAD@{1}: commit: LU-2468 libcfs: quiet debug messages 0b3e852 HEAD@{2}: checkout: moving from b\_cleanup9 to b\_cleanup7 5ea4d20 HEAD@{3}: rebase finished: returning to refs/heads/b\_cleanup9 5ea4d20 HEAD@{4}: rebase: LU-1798 tests: don't set jobid if not changing  $0$ b3e852 HEAD $@{5}$ : checkout: moving from b cleanup9 to 0b3e852a58^0

 $\blacktriangleright$  If things go really badly, you can abort rebase/am and start again # git rebase --abort

# Extracting and Sharing Changes

```
▶ Default values in $HOME/.gitconfig or .git/confi
  [user] 
      name = Andreas Dilger
      email = adilger@whamcloud.com
  [sendemail]
      smtpserver = shawmail.cg.shawcable.net
      smtpserverport = 25
      confirm = compose
  [core]
      abbrev=12
  [pretty]
      fixes=Fixes: %h (\"%s\")
  [format]
      pretty=fuller
```
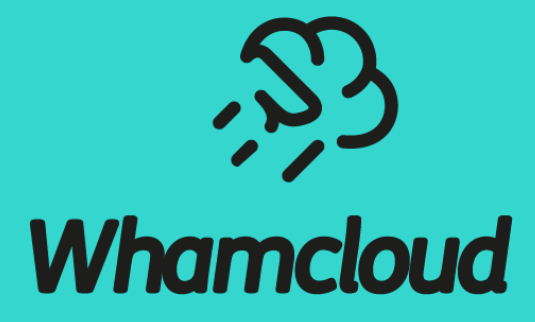

**Thank You**